## **Agenda – Intermediate Podcasting using Slidestory**

**Length: 6 hours** 

#### **Introductions and Brainstorming – [30 minutes]**

- Assignment schedules/ newsletter
- Document a field trip photos
- Record a class discussion strategies for solving math problems
- Share book reviews
- Review curricular content upload power points, agendas, or rubrics

Participants will create an account and login at [www.slidestory.com.](http://www.slidestory.com/) PLEASE NOTE: Cookies must be enabled in the web browser. Once achieved the learners and presenter will be sent a link to activate and download the Slidestory Publisher client application. Follow directions per Slidestory Participant Handout pgs. 1-8.

Slidestory Username:\_\_\_\_\_\_\_\_\_\_\_\_\_\_\_\_\_\_\_\_\_\_\_\_\_\_\_\_\_\_\_\_\_\_\_\_\_\_\_\_\_\_\_\_\_\_\_\_\_\_\_ Slidestory Password:\_\_\_\_\_\_\_\_\_\_\_\_\_\_\_\_\_\_\_\_\_\_\_\_\_\_\_\_\_\_\_\_\_\_\_\_\_\_\_\_\_\_\_\_\_\_\_\_\_\_\_

# Slidestory Home URL: **Example 2008**

#### **Discussion of objectives – [5 minutes]**

Participants will:

- 1. Identify and utilize basic terminology and history associated with podcasting.
- 2. Review different Slidestory podcasts to determine style, content, and development preferences.
- 3. Prepare podcast outlines, involving discerning audience, format, information to be utilized, etc.
- 4. Participants will create a lesson plan that use podcasting as a teaching tool and\or a student learning tool that will support state and district frameworks
- 5. Create Slidestory podcast pertaining to a subject of their choosing and upload for peer review.

#### **Independent Work: Reviewing Podcasts – [15-20 minutes]**

Participants will review internet sites for podcasts history and Slidestory podcasts for content and style related to their particular interests and subject. Possible examples to preview under Education category:

- What to Read! Recommendations from  $6<sup>th</sup>$  Grade
- Math Real World Radius and Circumference
- Word 2003 Lesson 1
- Pronouns
- $\bullet$ Sharepoint podcast trial recording – PODCAST only

## **Whole Group / Individual Work [60 minutes] – Audio Podcast – [www.slidestory.com](http://www.slidestory.com/)**

Together, participants and lecturer will review the following tutorial <http://www.slidestory.com/?page=detail&cid=102> to create an audio or video slidestory. Begin an open discussion and brainstorm ideas for using podcast in the classroom. Have participants share their ideas for integration into the classroom. Instruct each participant to create a lesson plan that support state and district frameworks using the [Lesson Plan](../../../For%20the%20Public/Lesson%20Plan%20Template.doc)  [Template](../../../For%20the%20Public/Lesson%20Plan%20Template.doc) and Podcast Outline and Planning Guide. State Frameworks can be found at [http://www.arkansased.org/teachers/curriculum.html.](http://www.arkansased.org/teachers/curriculum.html)

## **Lunch Break**

## **Whole Group / Individual Work [90 – 100 minutes] – Enhanced Audio Podcast – [www.slidestory.com](http://www.slidestory.com/)**

Using the Podcast Outline and Planning Guide, participants will develop a plan for an enhanced audio podcast (picture and narration). Participants will preview Internet sources for appropriate non-copyrighted images or import personal images to desktop. From the planning guide, participants will utilize Microsoft Powerpoint to create a slideshow pertinant to their field of study or classroom. The slideshow will then be transformed into a video slidestory with narration.

HOW TO SAVE POWERPOINT AS INDIVIDUAL SLIDES TO IMPORT INTO SLIDESTORY:

- Create powerpoint
- File Save As
- In the Save as type option, choose "JPEG File Interchange Format"

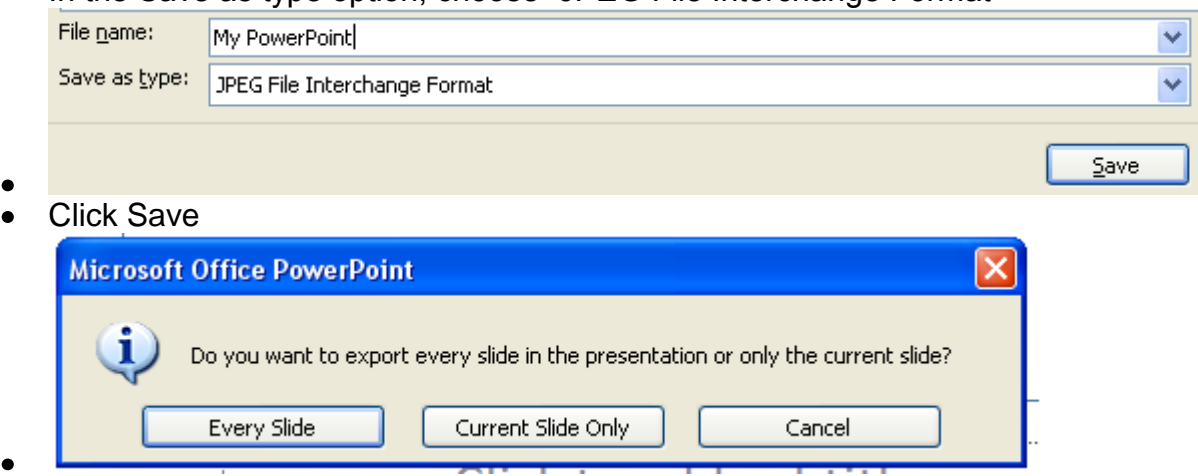

- When you receive this dialog box, choose Every Slide.
- Open My Documents and/or My Pictures and you will find your powerpoint jpegs.
- Click the Add button from the Slidestory menu. Choose a picture to import. Unfortunately, only one file can be attached at a time.

PLEASE NOTE: Video podcasts can be editted to add narration. Audio (podcast only) slidestories **cannot** be editted to add images.

## **Post Session Assessment – [30 minutes]**

Each participant will share their podcast and\or products. Remind to save to flash drive as most files to large to email.

- How could you use this in your teaching? (I would then introduce the Ourcity.pdf as a possible class project) Would this type of activity interest your students?
- Easiest / most difficult aspects of program(s)? Favorite of two?
- Kid Friendly? One computer, one microphone headset, free programs administration would love it.
- What is your comfort level with creating podcasts?
- How might this help you improve student learning? Improve or expand your own technology skills?
- Do you or would you need permission from district to include voices/pictures of students online?
- Other Examples (to increase interest in Advanced Podcasting with Audacity)
	- Teacher Tube [http://teachertube.com](http://teachertube.com/)
	- The Podcast Directory [http://www.podcast.net](http://www.podcast.net/)
	- Radio Willow Web <http://www.mpsomaha.org/willow/radio/>
	- The Education Podcast Network <http://www.epnweb.org/>
	- School Tube [http://www.schooltube.com](http://www.schooltube.com/)  $\bullet$

#### **Closing – [10 minutes]**

Participants are asked to move desktop folder named after them to recycle bin and empty. Participants then will remove any CD's or flash drives and complete training Evaluations. Clean up room.